# Clover 7S - ręczna lupa elektroniczna

## Podręcznik użytkownika

#### Wersja E

Tłumaczenie Altix Sp. z o. o.

Producent: VisionAid Wielka Brytania

Dystrybutor: Altix Sp. z o.o. Ul. Modlińska 246C 03-152 Warszawa Tel: 22 510 10 90

Serwis: Altix Sp. z o.o. Ul. Robotnicza 1 lok. 908 25-662 Kielce e-mail: serwis@altix.pl

# Spis treści

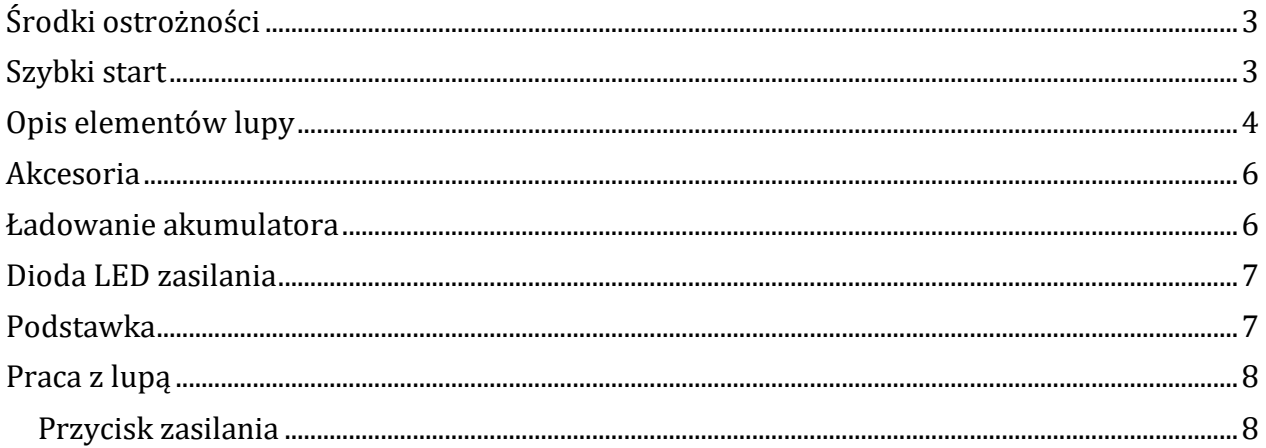

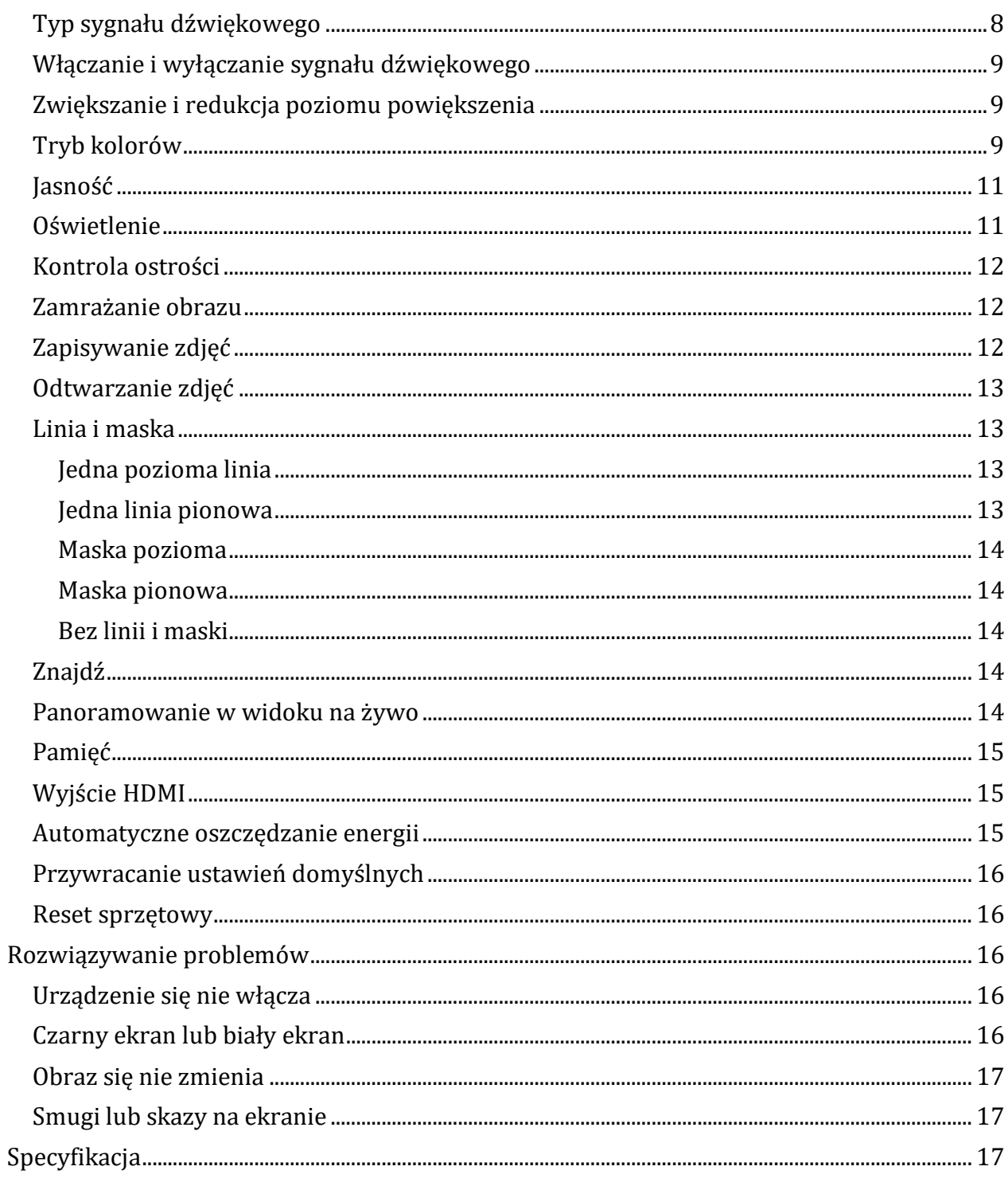

# <span id="page-2-0"></span>**Środki ostrożności**

Przed pierwszym użyciem urządzenia Clover 7S należy naładować jego akumulator. Więcej informacji na ten temat można znaleźć w rozdziale [Ładowanie akumulatora](#page-5-1).

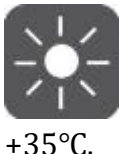

Zawsze używaj urządzenia w miejscu, w którym temperatura wynosi od +10℃ do

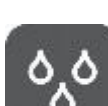

 Urządzenie trzymaj z dala od mokrych miejsc i źródeł cieczy, nie korzystaj z lupy na deszczu. Nie zanurzaj urządzenia w cieczach.

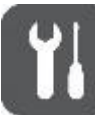

 Nie podejmuj prób samodzielnej naprawy urządzenia. Wszelkie nieautoryzowane próby naprawy spowodują unieważnienie gwarancji na produkt. W celu dokonywania jakichkolwiek napraw należy skontaktować się z serwisem dystrybutora lupy.

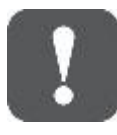

Używaj wyłącznie dostarczonego z urządzeniem zasilacza i akumulatora.

# <span id="page-2-1"></span>**Szybki start**

Clover 7S wyświetla doskonałe obrazy w jakości HD z żywymi kolorami na dużym 7 calowym, panoramicznym ekranie LCD, który zapewnia wyraźny obraz w czasie rzeczywistym z możliwością jego powiększenia od 2,4 x do 28 x. Zintegrowany system kamer zapewnia dwa sposoby oglądania - z bliska i z daleka. Clover 7S jest najbardziej kompaktowym i najlżejszym, 7-calowym urządzeniem tego typu na rynku, a także najprostszym w użyciu.

Oprócz typowych funkcji powiększania i trybu kolorów, dostępne są również różne praktyczne funkcje, takie jak linia odczytu i maska, zamrażanie i zapisywanie obrazu, wyszukiwanie i panoramowanie na żywo.

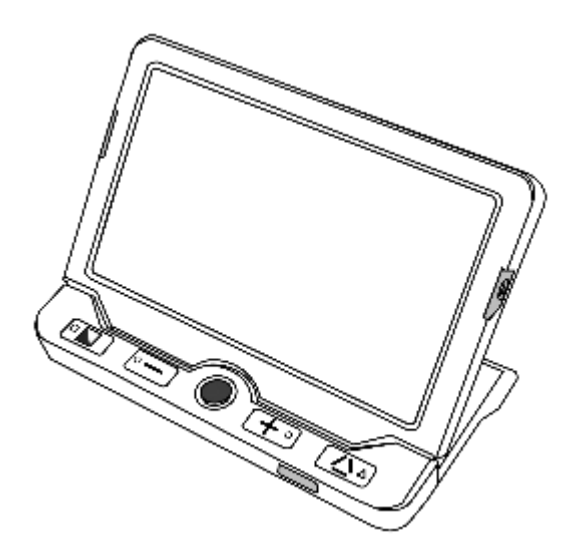

*Rys. Lupa Clover 7S, widok od przodu*

# <span id="page-3-0"></span>**Opis elementów lupy**

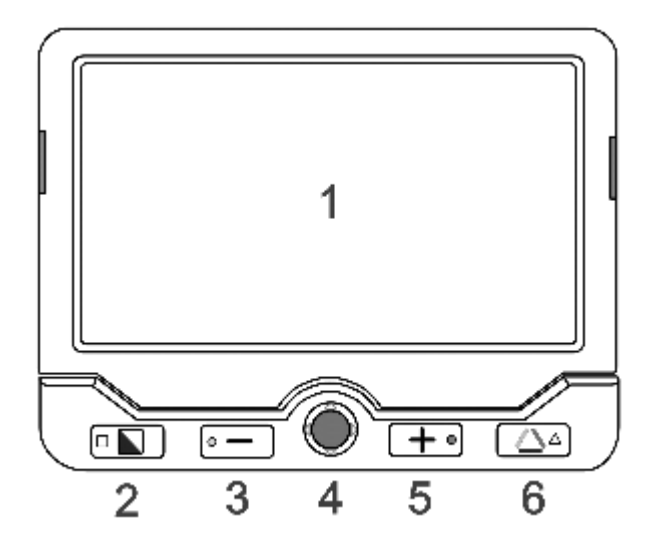

*Rys. Widok lupy Clover 7S od przodu z elementami oznaczonymi cyframi*

- 1. Ekran LCD
- 2. Przycisk trybu kolorów
- 3. Przycisk redukcji poziomu powiększenia
- 4. Joystick
- 5. Przycisk zwiększania poziomu powiększenia
- 6. Przycisk prawdziwego koloru

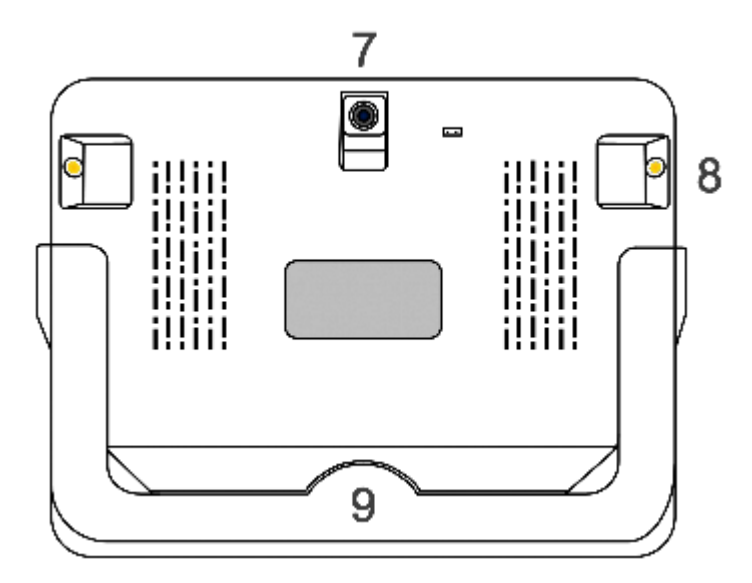

*Rys. Widok lupy Clover 7S od tyłu z elementami oznaczonymi cyframi*

- 7. Tylna kamera
- 8. Oświetlenie LED
- 9. Podstawka

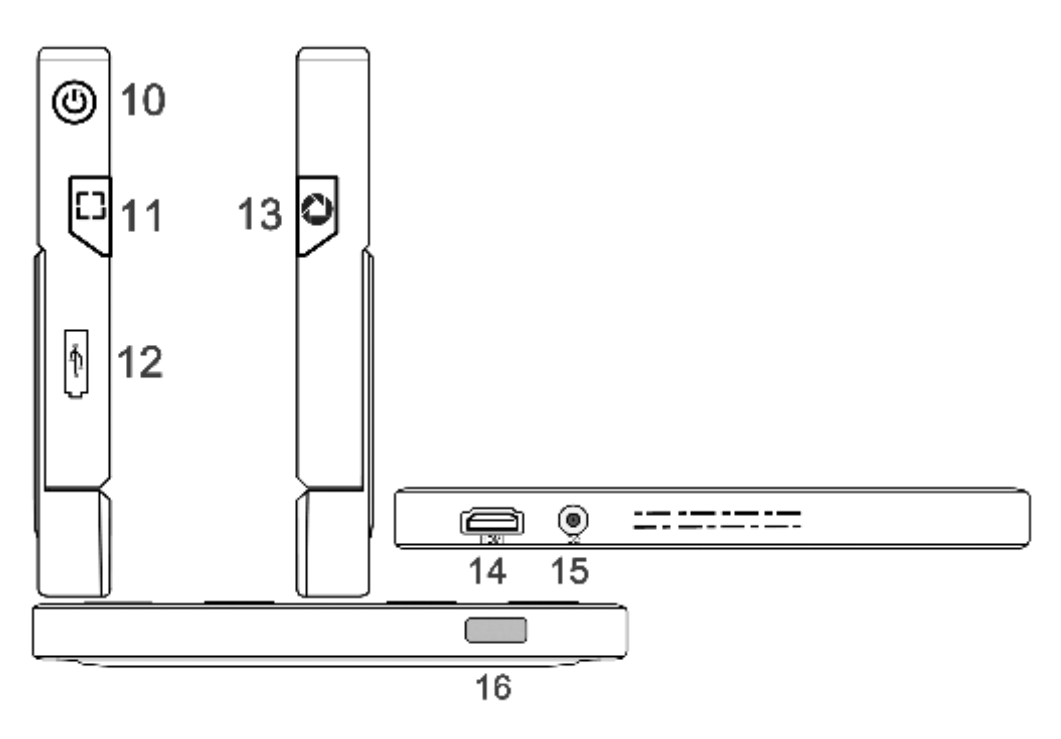

*Rys. Widok krawędzi lupy Clover 7S z elementami oznaczonymi cyframi* 

- 10. Przycisk zasilania
- 11. Przycisk lokalizacji
- 12. Port USB
- 13. Przycisk zamrażania
- 14. Port HDMI
- 15. Gniazdo zasilania
- <span id="page-5-0"></span>16. Przycisk regulacji ostrości

# **Akcesoria**

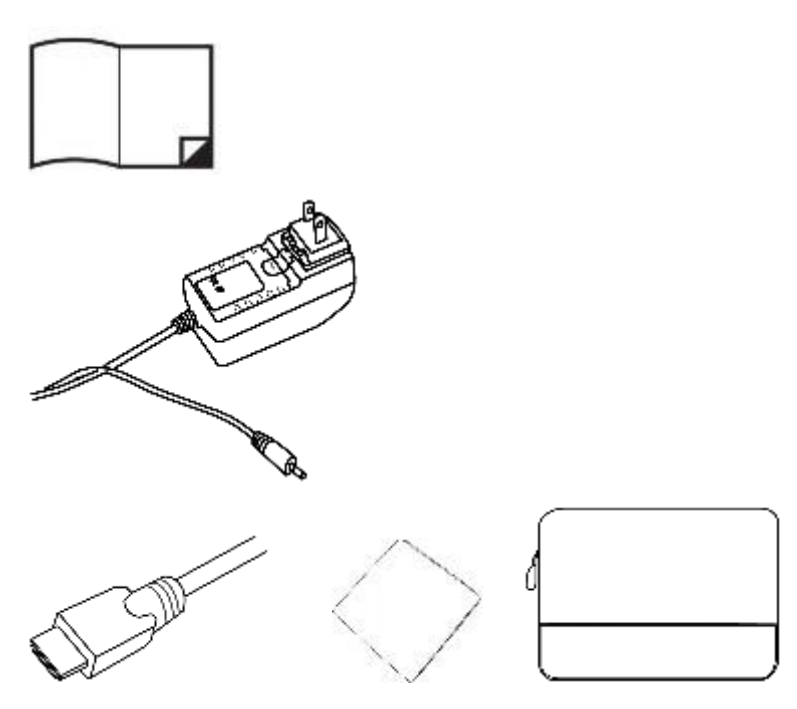

*Rys. Akcesoria wchodzące w skład zestawu*

- Instrukcja obsługi
- Zasilacz
- Przewód HDMI
- Ściereczka do czyszczenia obiektywu kamery i ekranu
- <span id="page-5-1"></span>• Etui ochronne

# **Ładowanie akumulatora**

- 1. Podłącz dostarczony przewód zasilający do zasilacza.
- 2. Podłącz przewód zasilający do portu zasilania urządzenia.

3. Podłącz zasilacz do gniazdka sieciowego i rozpocznij ładowanie.

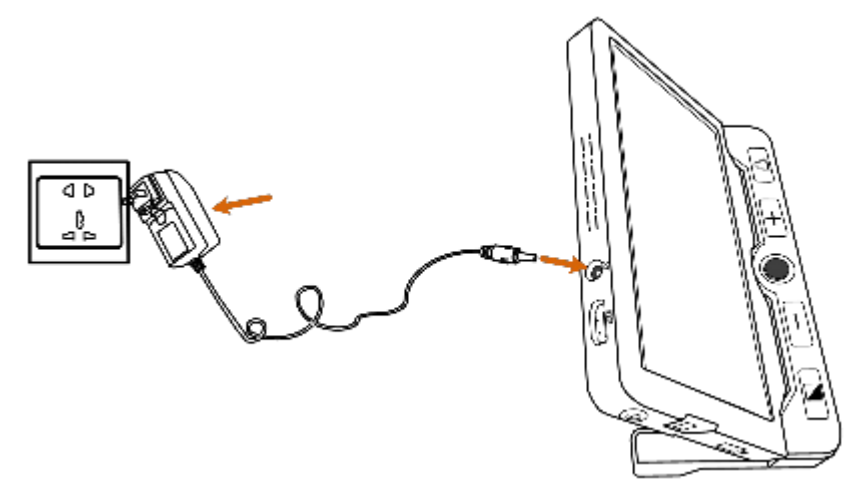

*Rys. Sposób podłączania przewodu zasilającego i zasilacza do lupy i do gniazdka sieciowego*

# <span id="page-6-0"></span>**Dioda LED zasilania**

- Ładowanie. Gdy urządzenie jest wyłączone, dioda LED zasilania będzie świecić na zielono, następnie automatycznie wyłączy się po pełnym naładowaniu. Pełne naładowanie zajmie około 4 godzin i zapewni działanie urządzenia przez około 3 godziny.
- Ładowanie. Gdy urządzenie jest włączone, dioda LED zasilania świeci na zielono.
- Gdy urządzenie jest włączone bez ładowania, dioda LED zasilania będzie świecić na zielono, gdy poziom naładowania baterii jest wysoki. Dioda LED będzie świecić na czerwono, gdy akumulator jest na wyczerpaniu. Gdy czerwona dioda LED zaczyna migać, stanowi to sygnał do naładowania akumulatora.
- Stan akumulatora można sprawdzić wciskając przycisk zasilania.

# <span id="page-6-1"></span>**Podstawka**

Dzięki zintegrowanej, składanej podstawce, ustawionej pod ergonomicznym kątem, Clover 7S może służy do czytania większej ilości dokumentów, w wygodnej pozycji. Ponadto pod kamerą znajduje się odpowiednio dużo miejsca do pisania. Rozłóż podstawkę, jak pokazano na poniższym rysunku.

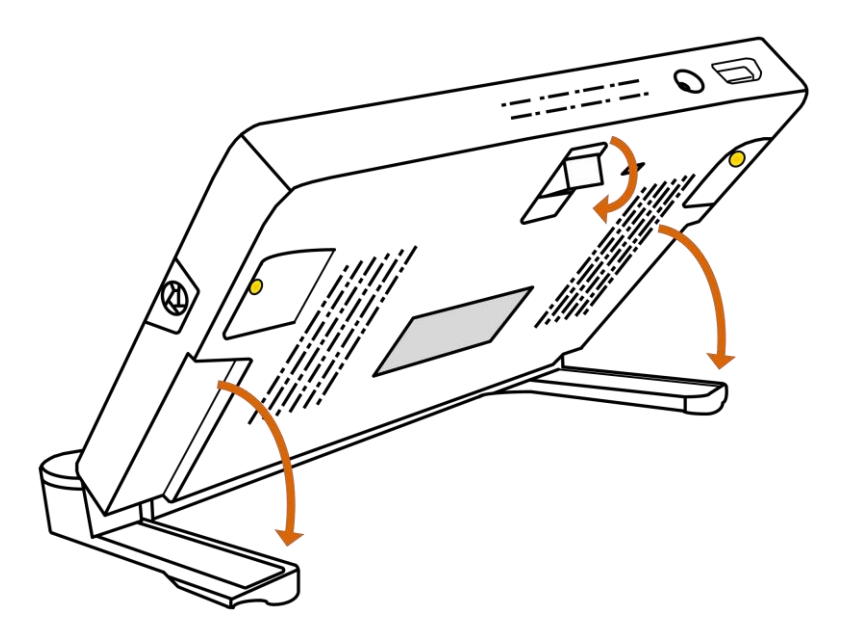

*Rys. Prezentacja sposobu rozkładania podstawki lupy*

Tylna kamera została zaprojektowana tak, by automatycznie obracać się wraz z podstawką, dzięki czemu urządzenie obsługuje zarówno widok z bliska, jak i z daleka. Podstawkę należy złożyć w przypadku oglądania obrazu z większej odległości.

# <span id="page-7-0"></span>**Praca z lupą**

## <span id="page-7-1"></span>**Przycisk zasilania**

Wciśnij i przytrzymaj przycisk zasilania  $\bigcup$  przez 3 sekundy, by włączyć/wyłączyć urządzenie.

Gdy urządzenie jest włączone, wciśnij przycisk zasilania  $\bigcup$ , by sprawdzić aktualny stan naładowania baterii, tryb zamrożenia, poziom ostrości i sygnał dźwiękowy.

Wciśnięcie innych przycisków podczas przytrzymywania przycisku zasilania spowoduje uruchomienie funkcji combo. Więcej informacji na ten temat można znaleźć w kolejnych rozdziałach.

### <span id="page-7-2"></span>**Typ sygnału dźwiękowego**

- Sygnał dźwiękowy włączenia/wyłączenia urządzenia
- Sygnał dźwiękowy przycisku
- Sygnał progowy
- Sygnał dźwiękowy niskiego poziomu naładowania akumulatora

### <span id="page-8-0"></span>**Włączanie i wyłączanie sygnału dźwiękowego**

Wciśnij i przytrzymaj przycisk zasilania  $\bigcup$ , jednocześnie wciśnij przycisk prawdziwego koloru (True Color) , by włączyć/wyłączyć sygnał dźwiękowy.

## <span id="page-8-1"></span>**Zwiększanie i redukcja poziomu powiększenia**

Wciśnij przycisk zwiększania poziomu powiększenia  $\pm$ , by zwiększyć poziom

powiększenia. Wciśnij i przytrzymaj przycisk zwiększania poziomu powiększenia  $+$ , w celu ciągłego zwiększania poziomu powiększenia.

Wciśnij przycisk redukcji poziomu powiększenia —, by zmniejszyć poziom powiększenia. Wciśnij i przytrzymaj przycisk redukcji poziomu powiększenia – w celu ciągłego zmniejszania poziomu powiększenia.

Zakres powiększenia kiedy lupa znajduje się w pozycji stojącej, np. na stole wynosi od 2,4 x do 28 x.

## <span id="page-8-2"></span>**Tryb kolorów**

Tryb kolorów to predefiniowana kombinacja kolorów. Tryb pełnego koloru jest odpowiedni do oglądania zdjęć lub map.

Na tryb wzmocnionego koloru (Enhanced Color) składają się kombinacje różnych kolorów pierwszego planu i tła, co wpływa na wyraźniejszy obraz, ułatwiający czytanie.

Wciśnij przycisk trybu kolorów  $\Box$ , by przejść do listy kombinacji wzmocnionych kolorów.

Wciśnij przycisk prawdziwego koloru (True Color) , by powrócić do trybu w pełnym kolorze.

W trybie wzmocnionych kolorów wciśnij i przytrzymaj przycisk trybu kolorów  $\blacksquare$  przez 3

sekundy, pojawi się ikona czerwonego serca w wraz z dwoma sygnałami dźwiękowymi, co będzie oznaczać, że bieżący tryb kolorów został dodany do listy ulubionych kombinacji kolorów.

Wciśnij krótko przycisk trybu kolorów  $\Box$ , by przełączać między trybami "Biały na czarnym", "Czarny na białym", "Ulubiony kolor pierwszoplanowy na ulubionym kolorze tła", "Ulubiony kolor tła na ulubionym kolorze pierwszoplanowym".

Długie wciśnięcie przycisku trybu kolorów **przez 3 sekundy**, spowoduje wyświetlenie się ikony widoku pełnoekranowego  $\Box$  i wyemitowanie jednego sygnału dźwiękowego,

co będzie oznaczać, że nastąpiła zmiana na listę zintegrowanych, wzmocnionych kombinacji kolorów.

Domyślna lista ulubionych kombinacji kolorów (4 tryby) znajduje się poniżej

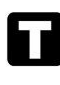

Biały na czarnym tle

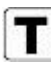

 $\left[\mathbf{T}\right]$  Czarny na białym tle

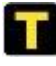

**z**żółty na czarnym tle

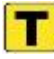

Czarny na żółtym tle

Zintegrowana lista kombinacji kolorów (18 trybów) znajduje się poniżej

Biały na czarnym tle

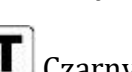

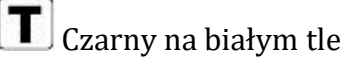

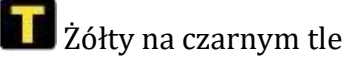

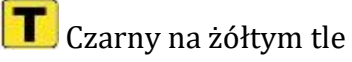

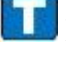

**Biały na niebieskim tle** 

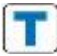

**Niebieski na białym tle** 

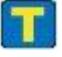

**Z**żółty na niebieskim tle

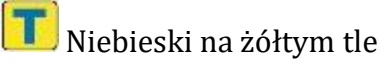

**Zielony na czarnym tle** 

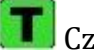

Czarny na zielonym tle

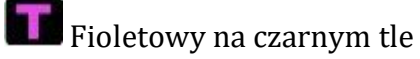

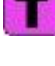

**C**zarny na fioletowym tle

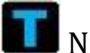

Niebieski na czarnym tle

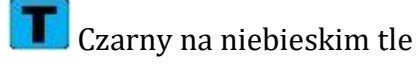

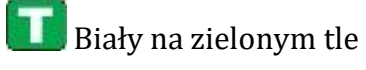

Zielony na białym tle

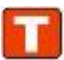

Biały na czerwonym tle

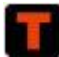

Czerwony na czarnym tle

### <span id="page-10-0"></span>**Jasność**

Jasność ekranu można regulować zarówno w trybie pełnego koloru, jak i w trybie zwiększonego kontrastu.

Wciśnij i przytrzymaj przycisk zasilania  $\bigcup$ , jednocześnie wciśnij przycisk zwiększania poziomu powiększenia  $+$ , by zwiększyć jasność. Domyślna wartość zostanie podświetlona na zielono.

Wciśnij i przytrzymaj przycisk zasilania  $\mathbf{U}$ , jednocześnie wciśnij przycisk redukcji poziomu powiększenia — by zmniejszyć jasność.

## <span id="page-10-1"></span>**Oświetlenie**

Na urządzeniu można zastosować cztery stany oświetlenia.

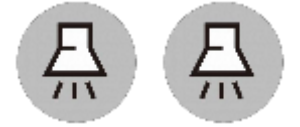

Wszystkie światła wyłączone

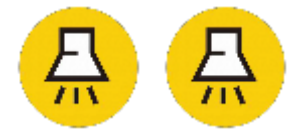

Wszystkie światła włączone

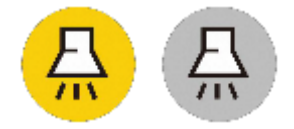

Lewe światło włączone, prawe światło wyłączone

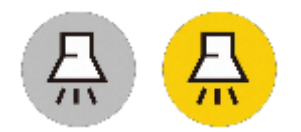

Lewe światło wyłączone, prawe światło włączone

Wciśnij i przytrzymaj przycisk zasilania  $\bigcup$  i kliknij przycisk zamrażania (Freeze)  $\bigcirc$ , by włączyć/wyłączyć dwa światła LED jednocześnie (Operacja jest kompatybilna dla wszystkich wersji oprogramowania sprzętowego).

Wciśnij i przytrzymaj przycisk zasilania  $\bigcup$ , jednocześnie wciskając przycisk sterowania ostrością  $\left( \begin{array}{c} \n\mathsf{AF}\cdot\mathsf{L} \n\end{array} \right)$ , by przełączać się między trzema stanami oświetlenia: lewe światło włączone, prawe światło włączone i wszystkie światła włączone/wyłączone (w oparciu o ostatnie ustawienie).

### <span id="page-11-0"></span>**Kontrola ostrości**

Kliknij przycisk kontroli ostrości  $\left[\begin{array}{c} \text{AF-L} \\ \text{By zablokować ostrość} \end{array}\right]$ przydatne podczas pisania odręcznego.

Kliknij ponownie przycisk kontroli ostrości $\left(\begin{array}{c} \mathsf{AF}\bullet\mathsf{L}\end{array}\right)$ , by odblokować ostrość.

### <span id="page-11-1"></span>**Zamrażanie obrazu**

Zamrażanie obrazu na ekranie LCD może być przydatne do czytania. W tym stanie powiększenie i zmiana kolorów są nadal możliwe.

Wciśnij przycisk zamrażania  $\bigcirc$ , by zablokować aktywny obraz.

Wciśnij przycisk zamrażania ponownie, by odblokować aktywny obraz.

By zablokować obraz ze zwiększonym powiększeniem, można użyć przycisku joysticka .

## <span id="page-11-2"></span>**Zapisywanie zdjęć**

Wciśnij i przytrzymaj przycisk zamrażania  $\bigodot$  przez 3 sekundy, by zapisać bieżący obraz. Można zapisać w pamięci lupy do 18 obrazów.

Uwaga: Gdy liczba zapisanych zdjęć osiągnie maksymalną wartość (18 zdjęć) pojawi się ikona zapełnienia pamięci. Przed pomyślnym zapisaniem kolejnych zdjęć konieczne będzie wówczas usunięcie niektórych zdjęć w trybie odtwarzania.

# <span id="page-12-0"></span>**Odtwarzanie zdjęć**

By przejść do trybu odtwarzania, wciśnij i przytrzymaj przycisk prawdziwego koloru (True  $\text{Color}$  przez 3 sekundy.

Przesuń joystick , by wybrać docelowy obraz z galerii miniatur (Nine Grids). Wciśnij przycisk prawdziwego koloru , by wyświetlić obraz docelowy. Obraz można przeglądać i poruszać się po nim, wykonując te same czynności, które opisano w rozdziale [Zamrażanie](#page-11-1)  [obrazu.](#page-11-1) Wciśnij przycisk zamrażania  $\bigcirc$ , by powrócić do galerii miniatur.

Po przejściu do miniatury z galerii (Nine Grids) wciśnij przycisk lokalizacji (Locate)  $\Box$ , by wybrać obraz, który ma zostać usunięty. Wciśnij przycisk lokalizacji  $\Box$ , by potwierdzić, lub wciśnij dowolny, inny przycisk, by anulować.

Na miniaturce z galerii wciśnij i przytrzymaj przycisk lokalizacji  $\Box$  przez 2 sekundy, by usunąć wszystkie zdjęcia. Wciśnij przycisk lokalizacji  $\Box$  ponownie, by potwierdzić lub wciśnij dowolny, inny przycisk, by anulować.

Wciśnij i przytrzymaj przycisk prawdziwego koloru **przez 3 sekundy**, by wyjść z trybu odtwarzania.

## <span id="page-12-1"></span>**Linia i maska**

Wciśnij przycisk lokalizacji  $\Box$ , by przełączać się między różnymi trybami odczytu linii i maski.

#### <span id="page-12-2"></span>**Jedna pozioma linia**

Przesuń ioystick w górę/w dół, by zmienić położenie poziomej linii odczytu. Przesuń

joystick w lewo/w prawo, by zmniejszyć/zwiększyć szerokość linii.

#### <span id="page-12-3"></span>**Jedna linia pionowa**

Przesuń joystick w lewo/w prawo, by zmienić położenie pionowej linii odczytu.

Przesuń joystick w górę/w dół, by zwiększyć/zmniejszyć szerokość linii.

#### <span id="page-13-0"></span>**Maska pozioma**

Przesuń joystick w górę/w dół, by zmienić położenie maski. Przesuń joystick lewo/w prawo, by zmniejszyć/zwiększyć odległość między maskami.

#### <span id="page-13-1"></span>**Maska pionowa**

Przesuń joystick w lewo/prawo, by zmienić położenie maski. Przesuń joystick w górę/w dół, by powiększyć/zmniejszyć odległość między maskami.

#### <span id="page-13-2"></span>**Bez linii i maski**

Wciśnij przycisk zasilania  $\bigcup$ , co spowoduje szybkie wyjście z trybu linii i maski.

Należy pamiętać, że w tym trybie panoramowanie w widoku na żywo nie jest możliwe.

#### <span id="page-13-3"></span>**Znajdź**

Wciśnij i przytrzymaj przycisk lokalizacji  $L$  przez 1 sekundę, nie zwalniaj go. Pojawi się wówczas okno lokalizacji.

Przesuń i zmień zawartość w polu lokalizacji, kierując ją na tę część obrazu, którą chcesz

wyświetlić, a następnie zwolnij przycisk lokalizacji  $\overline{\phantom{a}}$ . Obraz powróci do poprzedniego powiększenia z odświeżoną zawartością.

Funkcja ta będzie przydatna jeśli np. oglądasz jedną część mapy w określonym powiększeniu, następnie chcesz zobaczyć inną część mapy bez zmiany preferowanego powiększenia.

#### <span id="page-13-4"></span>**Panoramowanie w widoku na żywo**

W stanie powiększania użytkownicy mogą przesuwać joystick  $\sim$  w trybie na żywo, w czasie rzeczywistym, w celu poruszania się po obrazie. Wówczas można zobaczyć więcej bez poruszania urządzeniem.

Wciśnij przycisk zwiększania poziomu powiększenia  $\pm$ i przycisk redukcji poziomu powiększenia – by ponownie wyśrodkować obraz. W polu widzenia pojawi się czerwona kropka.

Dwa sposoby szybkiego przejścia do punktu początkowego/końcowego:

- 1. Wciśnij i przytrzymaj przycisk zasilania  $\mathbf{0}$  i przesuń joystick
- 2. Szybko, dwukrotnie wciśnij joystick w tym samym kierunku.

Jeśli np. skończyłeś czytać poziomą linię i chcesz czytać od początku następnej linii,

przytrzymaj przycisk zasilania  $\bigcup_i$  przesuń joystick  $\bigcirc$  w lewo lub szybko wciśnij

joystick dwa razy w lewo. Punkt początkowy lub końcowy zostanie automatycznie zarejestrowany i odświeżony zgodnie z maksymalnym zakresem nawigacji podczas odczytu.

Prędkość nawigacji można ustawiać na trzech poziomach: wolnym, średnim (ustawienie

domyślne) i szybkim. Wciśnij joystick w jedną stronę i wciśnij przycisk powiększania/zmniejszania, by zwiększyć/zmniejszyć prędkość przeglądania.

## <span id="page-14-0"></span>**Pamięć**

Urządzenie automatycznie zapamiętuje ostatnie ustawienia, takie jak tryb kolorów, powiększenie, sygnał dźwiękowy, po normalnym wyłączeniu zasilania i zastosuje je, gdy lupa zostanie włączona następnym razem.

### <span id="page-14-1"></span>**Wyjście HDMI**

W celu uzyskania lepszej jakości obrazu, a przede wszystkim większego obrazu, podłącz lupę do zewnętrznego urządzenia wyświetlającego (monitor, telewizor) za pomocą przewodu HDMI, w sposób jaki zaprezentowano na poniższym rysunku.

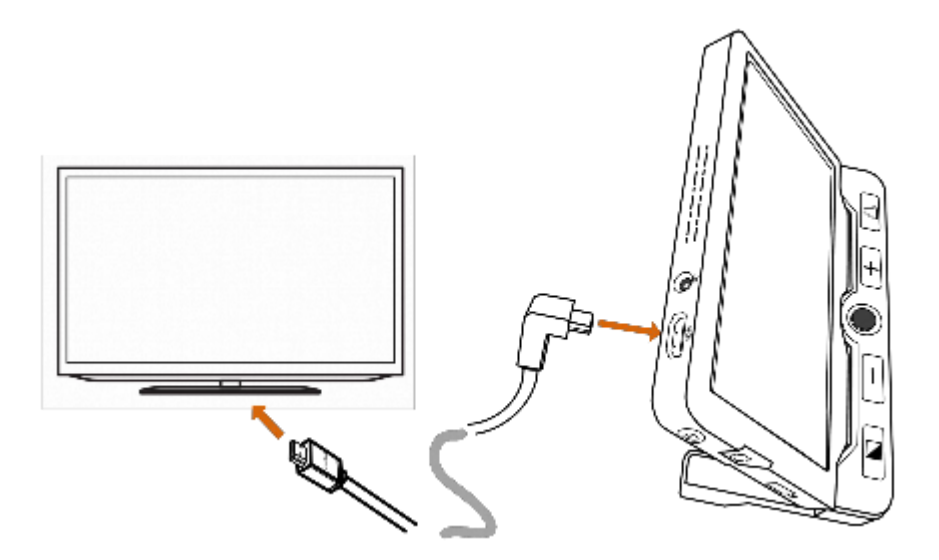

*Rys. Sposób podłączania lupy do zewnętrznego urządzenia wyświetlającego*

### <span id="page-14-2"></span>**Automatyczne oszczędzanie energii**

Jeśli urządzenie nie będzie używane i będzie się znajdować w bezruchu przez ponad 3 minuty, wyłączy się automatycznie.

Wciśnij i przytrzymaj przycisk zasilania  $\bigcup_i$  kliknij przycisk trybu kolorów  $\blacksquare$ , by ręcznie włączyć/wyłączyć funkcję automatycznego oszczędzania energii (domyślnie jest ona włączona).

## <span id="page-15-0"></span>**Przywracanie ustawień domyślnych**

Wciśnij i przytrzymaj jednocześnie przez 5 sekund przycisk zamrażania  $\bigodot$  i przycisk lokalizacji  $\Box$ , by przywrócić ustawienia domyślne lupy. Po zresetowaniu nastąpi automatyczne wyłączenie zasilania.

## <span id="page-15-1"></span>**Reset sprzętowy**

Gdy urządzenie jest zawieszone lub nie można go wyłączyć, wciśnij jednocześnie przycisk zasilania  $\bigcup$ , przycisk prawdziwego koloru  $\bigcup$  i przycisk zwiększania poziomu powiększenia  $\pm$ , by uruchomić reset sprzętowy.

# <span id="page-15-2"></span>**Rozwiązywanie problemów**

# <span id="page-15-3"></span>**Urządzenie się nie włącza**

- Podłącz lupę do zasilacza.
- Naładuj akumulator.
- Wykonaj reset sprzętowy.

## <span id="page-15-4"></span>**Czarny ekran lub biały ekran**

- Jeśli urządzenie znajduje się na płaskiej, czystej powierzchni, ekran może być czarny lub biały. Podnieś urządzenie, by upewnić się czy nastąpiła zmiana.
- Wyreguluj poziom powiększenia.
- Dostosuj tryb kolorów.
- Uruchom ponownie urządzenie.
- Wykonaj reset sprzętowy.

### <span id="page-16-0"></span>**Obraz się nie zmienia**

- Jeśli urządzenie przejdzie w tryb zamrożenia lub odtwarzania, obraz się nie zmieni.
- Wciśnij przycisk zasilania, by sprawdzić bieżący stan urządzenia.
- Uruchom ponownie urządzenie.
- Wykonaj reset sprzętowy.

## <span id="page-16-1"></span>**Smugi lub skazy na ekranie**

- Dostosuj poziom jasności.
- Wyczyść ekran LCD i kamerę dołączoną ściereczką.

Jeśli problem nie zostanie rozwiązany, skontaktuj się z lokalnym dystrybutorem.

# <span id="page-16-2"></span>**Specyfikacja**

- Wyświetlacz 7-calowy, LCD IPS (in-plane switching), rozdzielczość 1280 x 720.
- Kamera 13 megapikseli, rozdzielczość wideo 1920 x 1080.
- Tryb kolorów kolor prawdziwy (naturalny), ulubiony tryb zdefiniowany przez użytkownika, 18 zintegrowanych trybów wzmocnionych kolorów.
- Powiększenie  $2,4 x 30 x$ .
- Akumulator, wbudowany, litowy, 3 godziny ciągłej pracy po 4 godzinach ładowania.
- Zasilacz wejście AC 110-240 V, wyjście DC 5 V/3 A.
- Wymiary urządzenia 188 x 138 x 21 mm.
- Waga urządzenia 420 gramów.